# SensiCut: Material-Aware Laser Cutting Using Speckle Sensing and Deep Learning

Mustafa Doga Dogan Steven Vidal Acevedo Colon Varnika Sinha MIT CSAIL MIT CSAIL MIT CSAIL doga@mit.edu sacevedo@mit.edu varnika@mit.edu

University College London MIT CSAIL

Kaan Akşit Stefanie Mueller kaksit@cs.ucl.ac.uk stefanie.mueller@mit.edu

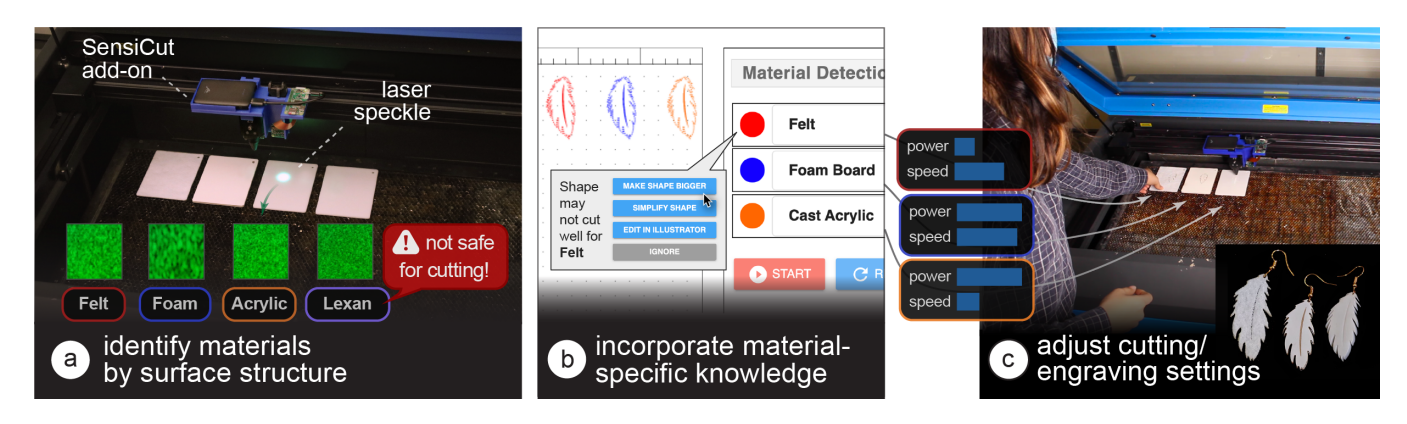

Figure 1: SensiCut augments standard laser cutters with a speckle sensing add-on that can (a) identify materials often found in workshops, including visually similar ones. (b) SensiCut's user interface integrates material identification into the laser cutting workflow and also offers suggestions on how to adjust a design's geometry based on the identified material (e.g., adjusting the size of an earring cut from felt since the kerf for felt is larger than for other materials). (c) Each identified sheet is cut with the correct power and speed settings.

# ABSTRACT

Laser cutter users face difficulties distinguishing between visually similar materials. This can lead to problems, such as using the wrong power/speed settings or accidentally cutting hazardous materials. To support users, we present SensiCut, an integrated material sensing platform for laser cutters. SensiCut enables material awareness beyond what users are able to see and reliably differentiates among similar-looking types. It achieves this by detecting materials' surface structures using speckle sensing and deep learning.

SensiCut consists of a compact hardware add-on for laser cutters and a user interface that integrates material sensing into the laser cutting workflow. In addition to improving the traditional

#### $\odot$ (cc

This work is licensed under a [Creative Commons Attribution International](https://creativecommons.org/licenses/by/4.0/) [4.0 License.](https://creativecommons.org/licenses/by/4.0/)

UIST '21, October 10–14, 2021, Virtual Event, USA © 2021 Copyright held by the owner/author(s). ACM ISBN 978-1-4503-8635-7/21/10. <https://doi.org/10.1145/3472749.3474733>

workflow and its safety<sup>[1](#page-0-0)</sup>, SensiCut enables new applications, such as automatically partitioning designs when engraving on multimaterial objects or adjusting their geometry based on the kerf of the identified material.

We evaluate SensiCut's accuracy for different types of materials under different sheet orientations and illumination conditions.

# CCS CONCEPTS

• Human-centered computing  $\rightarrow$  Human computer interaction (HCI).

#### KEYWORDS

personal fabrication; laser cutter support tools, material identification; speckle sensing; computer vision.

#### ACM Reference Format:

Mustafa Doga Dogan, Steven Vidal Acevedo Colon, Varnika Sinha, Kaan Akşit, and Stefanie Mueller. 2021. SensiCut: Material-Aware Laser Cutting Using Speckle Sensing and Deep Learning. In The 34th Annual ACM

<span id="page-0-0"></span><sup>&</sup>lt;sup>1</sup>Workshop Safety: SensiCut does not replace laser cutter safety training. Which materials are considered safe depends on the hardware setup (laser power, air filtration) and local regulations. SensiCut's material database may thus need to be updated.

Symposium on User Interface Software and Technology (UIST '21), October 10–14, 2021, Virtual Event, USA. ACM, New York, NY, USA, [15](#page--1-0) pages. <https://doi.org/10.1145/3472749.3474733>

# 1 INTRODUCTION

While there have been many support tools for laser cutting that help users with tasks such as automatically packing parts onto sheets [\[42,](#page-13-0) [46\]](#page-13-1), systems that support users with the different material types available for laser cutting are largely unexplored [\[6\]](#page-12-0).

For users, working with the various materials available in a workshop comes with several challenges: First, identifying unlabeled sheets from scrap buckets or material stockpiles in a shared workshop is challenging since many materials are visually similar [\[25\]](#page-13-2). As a result, users may take the wrong material from the stack and use it with another material's power and speed setting. This can lead to wasted material when the power setting is too low, causing the outline to not be cut through – or worse the material may catch fire when the power is too high leading to safety risks. Further, there are many materials that are not safe to laser cut because they release toxic fumes [\[43\]](#page-13-3). These hazardous materials may easily be mistaken for safe materials due to similarity in appearance (e.g., PVC vs. acrylic) [\[37\]](#page-13-4).

Because of the challenges outlined above, laser cutter users desire smarter machines that can "identify the materials they [are] working with, so that the system could [...] suggest settings based on material" as shown in a recent HCI study by Yildirim et al. [\[55\]](#page-13-5). One naive solution for this is to add a camera to laser cutters to automatically identify the sheets. However, a conventional camera can be easily fooled by visually similar materials or materials with printed decorative textures that imitate another material.

To ensure reliable identification, recent laser cutters use sticker tags attached to the sheets (e.g., QR codes on Glowforge Proofgrade sheets [\[23\]](#page-13-6)). As can be seen in Figure [2b](#page-1-0), these tags can be detected by a camera even when materials look similar or are transparent. However, scanning the tags to detect the material type has its own issues. First, a new tag has to be attached onto each new material sheet. Second, laser cutter users need to be careful to not cut off the tag to ensure that the remaining part of the sheet can later still be identified. These issues exist because using tags for identification is not inherently material-aware as the laser cutter does not measure the physical properties of the material.

<span id="page-1-0"></span>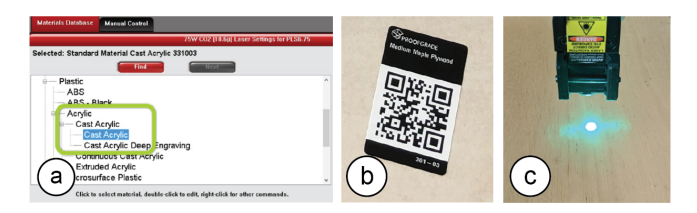

Figure 2: Existing material identification approaches: (a) Manually selecting from a database (e.g., ULS [\[50\]](#page-13-7)) or (b) scanning QR code stickers on sheets (Glowforge). (c) SensiCut uses speckle sensing to identify the material based on its surface structure without the need for additional tags.

In this paper, we investigate how we can identify laser cutting materials by leveraging one of their inherent properties, i.e., surface structure. A material's surface structure is unique even when it is

visually similar to another type. To achieve this, we use speckle sensing. This imaging technique works by pointing a laser onto the material's surface and imaging the resulting speckle patterns. We built a hardware add-on consisting of a laser pointer and a lensless image sensor, which can be attached to the laser cutter head using a mount. We then use the captured speckle patterns to identify the material type with our trained neural network. Our user interface uses the material type information to support users in different ways, i.e. it automatically sets the power and speed settings for the detected material, it warns the user against hazardous materials, it automatically adjusts the shape of a design based on the kerf for the detected material, and finally, it automatically splits designs when engraving onto multi-material objects. We also discuss how speckle sensing can be used to estimate the thickness of sheets as another material-aware component for future laser cutters.

In summary, by leveraging speckle sensing as an identification technique, we can improve the material awareness of existing laser cutters. Our work enables safer and smarter material usage, addresses common material identification-related challenges users face when laser cutting, and encourages makers to reuse laser-cut scraps to reduce waste [\[9,](#page-12-1) [51\]](#page-13-8). Our contributions are the following:

- An end-to-end laser cutting pipeline that helps users identify materials by sensing the material's surface structure using laser speckles to, e.g., automatically set the corresponding power/speed, warn against hazardous materials, adjust designs based on material-specific kerf, or split designs when engraving onto multi-material objects.
- A compact (114g) and low-cost material sensing add-on for laser cutters that simplifies hardware complexity over prior work by using deep learning.
- A speckle pattern dataset of 30 material types (38,232 images), which we used to train a convolutional neural network for robust laser cutter material classification (98.01% accuracy).
- A technical evaluation showing which visually similar materials speckle sensing can distinguish under various sheet orientation and illumination conditions.

### 2 MOTIVATION

SensiCut addresses an important open challenge in the personal fabrication literature. A recent field study [\[55\]](#page-13-5) in HCI revealed an unaddressed user need for fabrication tools concerning the "awareness of material types". In particular, users wished that the tools could "identify the materials they were working with [and] suggest settings." The authors conclude that "HCI researchers could advance [these tools] by leveraging new sensing [...] capabilities".

To further understand what specific challenges exist, we surveyed five additional HCI publications [\[2,](#page-12-2) [7,](#page-12-3) [22,](#page-13-9) [26,](#page-13-10) [36\]](#page-13-11). We also conducted formative interviews with six expert users that we recruited by reaching out to makerspaces. Each expert user had several years of laser cutting experience working with different material types. During the 1-hour semi-structured interviews, we interviewed them about their experiences using different material types, difficulties they had identifying materials, and how different material types affected their designs for laser cutting. Additionally, we performed a study in which we gave 13 novice users, who had used laser cutters at least once but no more than four times, a list of 30 materials commonly found in workshops (list of materials in Section [6.1\)](#page-7-0), and

asked them to match them to 30 unlabeled sheets. For the interview responses, we took a bottom-up approach in our thematic analysis to identify four main challenges, which we report below.

Characterizing unlabeled sheets: We found that users have a hard time identifying materials. In our study, novices were able to label on average only 29.23% (SD=6.41) of the sheets correctly. The ones that were correctly identified by most users were cardboard and cork. The top 10 mislabeled sheets were all different types of either plastic or wood. However, this is not only an issue for novices, but also for experts. One senior maker we interviewed reported that certain materials are too similar to distinguish by only looking and touching. He added that he checks if a sheet is acrylic or Delrin by "breaking the sheet and seeing how brittle it is." Identifying materials by their surface structure eliminates these issues since even similar types of plastic have different surfaces structures.

Democratizing material knowledge: One way to help novices identify materials is to ensure sheets are labeled at all times. However, in practice, this is infeasible to do for all sheets. One expert we interviewed, a manager of a large workshop, said that "there is no way to keep track of all the sheets [as] so many people contribute to the scrap piles." Another option if sheets are unlabeled is that novice makers ask an experienced maker which type of material it is. However, Annett et al. [\[2\]](#page-12-2) report that makers with "knowledge [of] material [were] often difficult to access" and that users need "intelligent sensing [of] materials." Hudson et al. [\[22\]](#page-13-9) show that "early in the casual makers' learning process motivation appeared to be very fragile" and "early failures [can] result in them completely giving up." A smart system that provides access to reliable material identification would eliminate this issue, thereby lowering the entry barrier to laser cutting and democratizing its use.

Automating mundane work: Laser cutting requires several steps that are mundane and would benefit from being automated. For instance, in today's workflow, users have to identify the sheet, select the correct material type from the material database, and then verify the power/speed settings. Yildirim et al. [\[55\]](#page-13-5) found that professional users want "automated [fabrication tools] that could pick up menial work, [e.g.] registering materials." They "find it frustrating when they have to monitor an autonomous [tool]." A material-aware sensing platform can remove the tedious overhead and allow users to focus on the essential work.

Enhancing safety of all users: Laser cutting poses both safety and health hazards [\[20,](#page-13-12) [30\]](#page-13-13). In our interviews, all experts reported that they experienced multiple fires in the laser cutter at their workspaces. One of them said that "all of the places [he has] worked at had a fire" and that it is a "huge safety risk." Concerning health, one of our interviewees, a class instructor, said someone almost cut a hazardous material that includes chlorine, which would release toxic fumes and corrode the machine. In addition, not adhering to the rules would have "revoked all class participants' access to the workshop." For safety-critical tasks, HCI researchers have looked into designing interfaces where the role of users is "mediated by computer technology" [\[7,](#page-12-3) [36\]](#page-13-11). For fabrication tools specifically, Knibbe et al. [\[26\]](#page-13-10) found the "implementation [of] safety alerts could provide significant benefits within group makerspaces." A smart

sensing platform can provide such safety alerts and prevent human error by determining if hazardous materials are used or when users accidentally select wrong laser settings, which can cause a fire.

#### 3 RELATED WORK

In this section, we summarize previous work on detecting material sheets in laser cutters, discuss sensor-based material classification techniques, and survey prior work in laser speckle sensing.

# 3.1 Detecting Properties of Material Sheets inside Laser Cutters

Several research projects have augmented laser cutters with cameras to detect different properties of the material sheet, such as its location inside the laser cutter, its geometry (i.e., outline and position of holes), and the material type.

As conventional laser cutting interfaces do not show where the inserted material sheets are located, users typically align their drawing with the sheets manually before cutting. To aid this process, researchers suggested placing a camera on top of the cutting bed to display the sheets' position to the user (*VisiCut* [\[34\]](#page-13-14)). Even with a camera preview, packing parts onto sheets can be a cumbersome task, especially when the sheet has many holes. To support users, PacCAM [\[42\]](#page-13-0) extracts the sheets' boundary and holes from a photo. Once the outlines are detected, it provides interaction techniques to speed up the packing on the sheet. Fabricaide [\[46\]](#page-13-1) packs the parts during the design process to make the user aware of constraints such as sheet availability.

After packing the parts onto the sheet, users still have to set the power and speed settings for the laser depending on the material type. To automatically detect the material type, Laser Cooking [\[14\]](#page-12-4) uses an overhead camera to distinguish between different food items using the brightness difference of the pixels in the captured photos. However, this does not work reliably when the materials are visually similar. To bypass this issue, a recent commercial laser cutter (Glowforge Plus [\[23\]](#page-13-6)) uses tag stickers, i.e., QR codes, attached to the material sheets. Such tags have also recently been studied in other areas of digital fabrication research, e.g., as an integrated feature of 3D printed objects [\[10,](#page-12-5) [15,](#page-12-6) [29\]](#page-13-15). However, as mentioned in the introduction, additional tags come with several issues. SensiCut is able to distinguish between visually similar materials and differs from prior work by not relying on external tags and instead sensing the material type based on its inherent surface structure.

# 3.2 Material Type Sensing for Applications Outside Personal Fabrication

Outside of the realm of personal fabrication, researchers have explored different ways to sense a material's type. Rather than distinguishing between materials by comparing their colors, researchers measured a material's reflectance properties [\[45\]](#page-13-16). This can be achieved by capturing images with conventional cameras, which include information on the bidirectional reflectance distribution function (BRDF) of materials [\[38\]](#page-13-17). However, such techniques require multiple images from different perspectives, which can either be achieved through multiple cameras or a single camera placed at different locations [\[11\]](#page-12-7). Alternatively, one can use a sin-gle camera and multiple light sources. For instance, SpeCam [\[54\]](#page-13-18)

<span id="page-3-0"></span>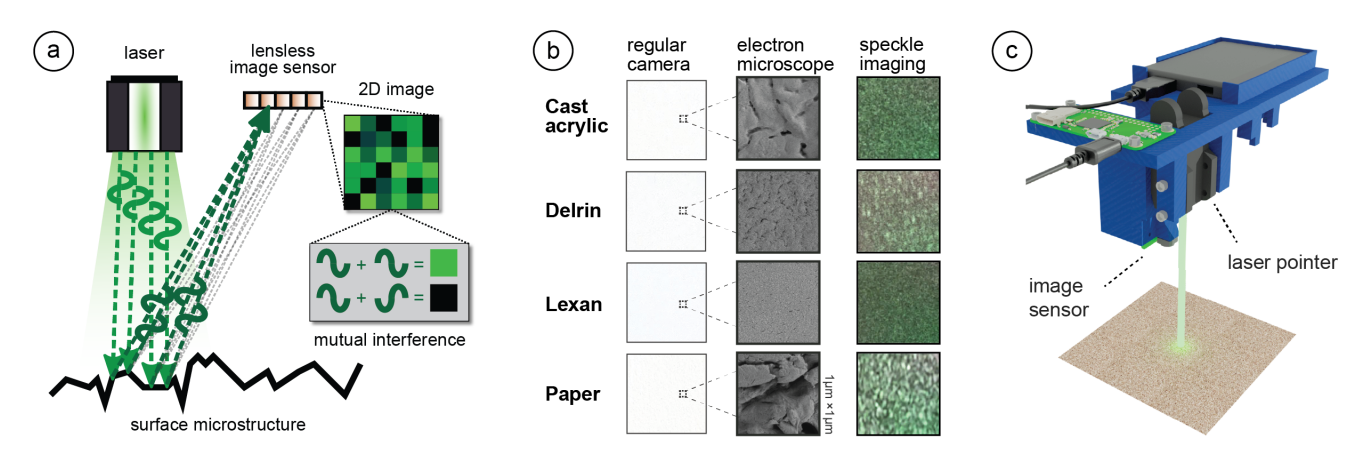

Figure 3: Speckle sensing. (a) Laser rays reflect off the material surface and arrive at the image sensor. Phase differences between the rays result in mutual interference and thus dark or bright pixels in the captured image. (b) Different materials viewed by a regular camera, a scanning electron microscope, and our speckle sensing imaging setup. (c) Our speckle sensing add-on consists of a laser pointer, lensless image sensor, microprocessor, and battery.

uses a smartphone display as a multispectral light source and captures the reflection of the display's light on a material's surface with the front camera. Lightweight Material Detection [\[18\]](#page-13-19) uses multiple LEDs, photoresistors, and a light sensor IC to determine a material's type. Alternatively, one can identify a material by its subsurface scattering properties as measured by time-of-flight (ToF) cameras [\[49\]](#page-13-20). Another technique is to measure the material's thermal conductivity: When humans touch a surface, a thermal camera can sense how long the material maintains the temperature increase caused by the touch [\[1\]](#page-12-8), which can be used to determine the material type. In the context of laser cutters, SensiCut's sensing technique is particularly suitable because it reduces the numbers of hardware components compared to previous work by using only a single laser and imaging sensor mounted to the laser cutter's head.

#### 3.3 Laser Speckle Sensing Applications

In contrast to the approaches explained previously, speckle sensing is a sensing technique that uses a laser pointer for material identification. Because the laser cutter already comes with a laser pointer to show its current position on the platform, speckle sensing can leverage the existing components in the laser cutter.

A laser speckle is a grainy pattern that can be observed when a surface is illuminated with a coherent light source, such as a laser pointer [\[16\]](#page-12-9). Speckle sensing has attracted interest in HCI for different applications, such as environment or motion sensing. VibroSight [\[56\]](#page-13-21), for instance, analyzes speckle patterns to determine if appliances are on/off. When on, objects vibrate and their surface moves slightly, which results in a change in the reflected speckles. SpeckleSense [\[57\]](#page-13-22) enables motion sensing for spatially-aware mobile devices by computing how much the speckles have moved from one image to the next to infer the motion. SpeckleEye [\[33\]](#page-13-23) and CoLux [\[47\]](#page-13-24) use this approach to also sense hand gestures.

While speckle imaging has been used for environment and motion sensing, it can also be used for material classification. This is due to the fact that at the microscale, sheets that appear similar

to the human eye have irregularities that create a reflection pattern unique to the material [\[8\]](#page-12-10). For instance, SpecTrans [\[44\]](#page-13-25) uses speckle sensing in combination with multispectral LED illumination to understand where the user is holding their smartphone in relation to an object made from different transparent materials. In contrast to this work, SensiCut focuses on material identification in the context of laser cutting. In particular, with SensiCut, we contribute an end-to-end material-aware laser cutting pipeline, a speckle sensing add-on for laser cutters that reduces hardware complexity by taking advantage of deep learning, a user interface that integrates material sensing, and a dataset of speckle patterns for material types commonly found in makerspaces and workshops. As outlined in the next section, our method has the potential to be affordably integrated and democratized in future laser cutters.

# 4 SPECKLE SENSING HARDWARE ADD-ON FOR LASER CUTTERS

In this section, we first discuss the working principle behind laser speckle imaging. We will then show how we built a sensing add-on that can be mounted onto existing laser cutters and highlight the technical contributions of our add-on over prior work.

#### 4.1 Speckle Sensing Working Principle

Figure [3a](#page-3-0) illustrates how laser speckle sensing works. It uses a coherent light source, i.e., a laser, to create the speckles and an image sensor for capturing them. To create the speckle pattern, the laser light reflects off the material surface, resulting in a reflectance pattern (speckle) of bright and dark spots that looks different depending on the material's surface structure. This occurs because the tiny features of the material surface lead to small deviations in the optical path of the reflected laser beam. To show this, we provide additional electron microscope images of different materials in Figure [3b](#page-3-0). Although the materials look visually similar to the human eye, the electron microscope images clearly show different surface structures, resulting in different speckle images that can be used for material identification.

SensiCut: Material-Aware Laser Cutting Using Speckle Sensing UIST '21, October 10–14, 2021, Virtual Event, USA

#### 4.2 Hardware Add-on

To integrate speckle sensing into an existing laser cutter, we consider (1) which light source and (2) image sensor to use, as well as (3) how to mount all required components on the platform. We provide additional specifications for each component in the appendix.

Laser Pointer: Our initial idea was to utilize the laser pointer present in our laser cutter (model: Universal Laser Systems (ULS) PLS6.150D), which conventionally serves as a guide to align the material sheet. However, we found that laser pointers need to be sufficiently powerful to create speckles detectable by the image sensor. For this reason, green laser pointers work best given equal power since most commercial cameras have a Bayer mask with twice as many green elements as red or blue. Unfortunately, our laser cutter has a red laser pointer with a power of <1 mW, which according to our experiments was not sufficient to create detectable speckle patterns. We therefore decided to use an additional green laser pointer (515nm, <5mW). In the future, this additional laser pointer may not be necessary if manufacturers increase the power of their existing laser pointers.

Image Sensor: Our goal was to choose a sensing setup that is compact, i.e., uses as few components as possible, yet provides sufficiently high resolution to detect the speckles. When surveying the related work, we found that existing setups consist of multiple sensors and/or LEDs [\[18,](#page-13-19) [44\]](#page-13-25). Each component in these setups helps acquire a unique datapoint related to high-level statistics, such as the average brightness or overall spectral reflectivity, which are then input into a classifier as 1D data. We found that we can reduce the hardware complexity over prior work to only a single image sensor if feed the raw image, in which the 2D spatial data correlates with the materials' surface structure, directly into a convolutional deep neural network (see Section [6.3\)](#page-8-0). Although the 2D image input requires additional time to compute the prediction result compared to 1D data, it does cause not a disruption to the laser cutting workflow (0.21s on a 2GHz Intel Core i5 processor).

For the image sensor, we chose an 8MP module (model: Raspberry Pi [\[35\]](#page-13-26). As explained previously, this image sensor, like most commercial ones, has a higher sensitivity to the green region of the spectrum [\[48\]](#page-13-27), which is beneficial for capturing speckle images created by our green laser pointer. We placed the laser pointer and image sensor as close as possible so that the speckles' intensity caused by the laser illumination is high enough when captured by the image sensor.

Before mounting the image sensor, we removed the lens of the camera module using a lens focus adjustment tool. We did this because the laser pointer only illuminates a tiny area on the material sheet (i.e., size of the laser spot). When imaging the sheet with the off-the-shelf camera module that has the lens attached, the speckle is present in only a small portion of the entire image because the lens directs not just the laser light, but all the available light rays in the scene onto the image sensor. This gives us less speckle data to work with. When removing the lens from the camera module, however, it is mainly just the reflected laser light that hits the sensor, causing the speckle pattern to appear across the entire image (last column in Figure [3b](#page-3-0)). Thus, the camera module with no lens utilizes

all the pixels of the bare image sensor and can capture a higherresolution pattern.

Microprocessor and Battery: Since commercial laser cutters are closed source, we had to add a small and lightweight microprocessor and an external battery pack to allow our add-on to capture images. Since the microprocessor has limited computational capacity, we send the captured images wirelessly to a computer for further processing. To make speckle sensing available in future laser cutters, manufacturers do not need to add these components since laser cutters already include processing hardware and a power supply.

Mounting on Laser Cutter: To make our hardware add-on compact and easy to use, we designed and 3D printed the lightweight mechanical housing (60g) shown in Figure [3c](#page-3-0). The housing snaps onto the laser cutter's head and can be mounted with a small rod. Attaching the sensing hardware to the laser head allows us to avoid additional calibration since because of the mount, the add-on is always located at a fixed offset from the laser. All together, the add-on weighs 114g.

In summary, our speckle-based hardware add-on consists of a laser pointer, a lensless image sensor, a microprocessor, and a battery pack. However, to integrate speckle sensing into future laser cutters, manufacturers only need to add the lensless image sensor – all other components (power and computing infrastructure, laser pointer) already exist in laser cutters.

# 5 USER INTERFACE & APPLICATIONS

In this section, we describe our custom user interface (UI) that integrates laser speckle sensing into the laser cutting pipeline. In particular, we show how it helps users identify the material of a single sheet or multiple sheets at once, and supports users with cutting or engraving multi-material objects. Additionally, SensiCut can offer safety warnings, provide extra information on materials, and help with kerf-related geometry adjustments. We also describe how we use the interface and SensiCut's material sensing capabilities for different applications.

Similar to the traditional laser cutting pipeline, users first start by loading their design (i.e., an SVG file) into the SensiCut UI, which subsequently shows it on the canvas (Figure [4a](#page-4-0)). Next, users place the material sheet they intend to use inside the laser cutter.

<span id="page-4-0"></span>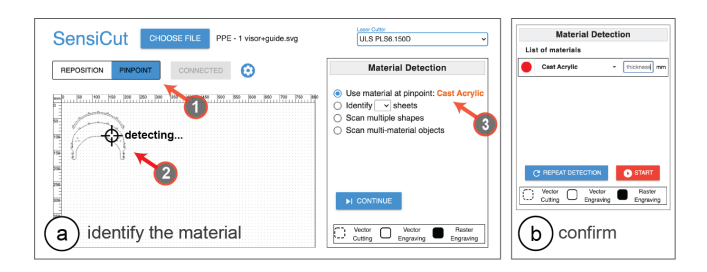

Figure 4: SensiCut UI. (a) The Pinpoint tool allows users to identify the material at a desired location on the cutting bed. (b) The user enters the thickness value corresponding to the detected sheet and starts cutting.

<span id="page-5-0"></span>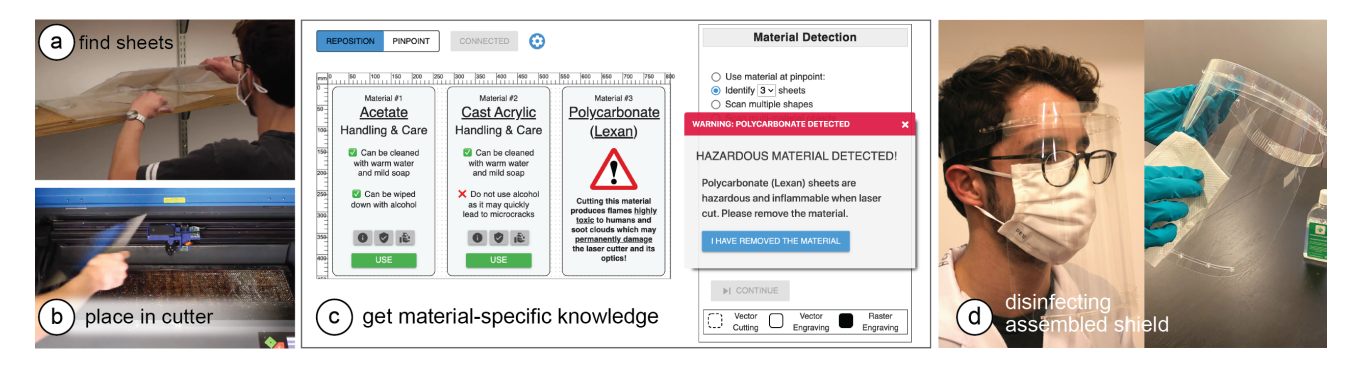

Figure 5: Making a face shield. (a) Find flexible sheets from the stockpiles and (b) place in the cutter. (c) Upon identification, the UI labels all 3 materials and gives relevant information on, e.g., their handling and safety. (d) After the cut parts are assembled, the shield can be safely sanitized with alcohol.

#### 5.1 Identifying Single Material Sheets

To identify a single material sheet, users point SensiCut's laser pointer to a desired location on the sheet as shown in Figure [4a](#page-4-0). They can do this by first choosing the Pinpoint tool (arrow 1) and clicking the point on the canvas that corresponds to the physical location in the laser cutter (arrow 2). SensiCut then moves the laser over this location to capture the speckle pattern and classify the material. The resulting material name is then shown to the user (arrow 3).

After the user clicks Continue, the shapes in the canvas are colorcoded to reflect the material type (e.g., red corresponds to Cast Acrylic). The user then enters the material thickness in the text field next to the classification result (Figure [4b](#page-4-0)). Once ready for laser cutting, they can hit the Start button and SensiCut automatically retrieves the appropriate laser power, speed, and pulse per inch (PPI) settings from the material settings database.

Using the identified material type, SensiCut can further support users via different functionalities:

Toxic and Flammable Material Warnings: As mentioned in the introduction, there are many materials that should not be laser cut because they are toxic, flammable, and/or harmful to the machine. Based on the identified material type, SensiCut displays a warning whenever the user requests to cut a material that is hazardous and should not be used in the laser cutter.

Showing Material-Relevant Information: Even though some materials appear similar, they may exhibit different characteristics, which novice users may not be aware of. To address this, SensiCut displays additional information on each detected material to inform users about general characteristics of the material, ideal uses with sample pictures, and handling/care instructions. We referred to the laser cutting service Ponoko [\[24\]](#page-13-28) to retrieve this information. Workshop managers can edit and extend this information depending on the workshop type and its users (architecture vs. engineering).

Kerf Adjustments: Design files can have details that are too intricate for certain material types, especially when the sheets are thin. Cutting these fine geometries can fuse details together because of kerf. The kerf, i.e., the amount of the material removed due to the laser, depends on the type of the material [\[39,](#page-13-29) [40\]](#page-13-30). When details are

affected by kerf, SensiCut shows a warning to the user and then offers three options to address it: SensiCut can either slightly enlarge the design based on the material type, smooth out too intricate details, or ask the user to adjust the file manually in the drawing editor (e.g., Adobe Illustrator).

Application: Fabricating a Face Shield From Different Unlabeled Scraps: In this application example, we would like to fabricate a face shield and use transparent plastic materials to ensure clear sight while wearing it. We start by surveying different designs online and after deciding on one [\[12\]](#page-12-11), we download the parts, which consist of a visor and a shield. The design instructions highlight the importance of using the correct material for each part. In particular, it is recommended to use a transparent rigid material for the visor (e.g., acrylic) and a transparent flexible material for the face shield (e.g., acetate or PETG).

We start by browsing through the leftover scrap materials from our workshop. However, while going through the transparent scrap materials, we notice that almost all of them are unlabeled. To make the visor, we take the first rigid transparent material we find in the pile that has a sufficient size and place it inside the laser cutter. We then open SensiCut's UI (Figure [4a](#page-4-0)) and select Pinpoint to identify the material at a desired location. The right-hand bar shows the material has been detected as cast acrylic, which is a suitable rigid material for the visor. Once we confirm, SensiCut automatically retrieves the appropriate power/speed settings for this job and the laser cutter starts cutting the acrylic.

We repeat the procedure for the shield, which needs to be made from a flexible transparent material. We go back to the scrap materials and find three different flexible sheets (Figure [5a](#page-5-0)). We read online that acetate and PETG may be more suitable than other plastics, but are not sure which one is which. We take all three and place them in the laser cutter. In the UI, we then choose Identify sheets and set the number of sheets to 3. Next, we click on one point on each sheet to instruct SensiCut to identify the material there. Once the results are displayed, we realize that one of them is a polycarbonate (Lexan), which SensiCut labels with a "hazardous" warning (Figure [5c](#page-5-0)). The other two sheets are identified as acetate and (thin) cast acrylic.

SensiCut: Material-Aware Laser Cutting Using Speckle Sensing UIST '21, October 10–14, 2021, Virtual Event, USA

<span id="page-6-0"></span>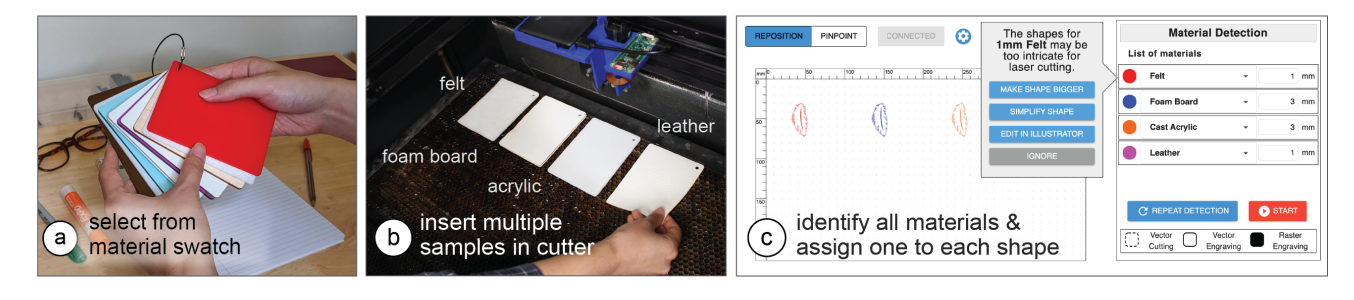

Figure 6: Rapid material testing for product design. (a) Choosing multiple samples from a material swatch and (b) inserting in the laser cutter. (c) After sensing, the UI matches each shape with the corresponding material. It also warns that the kerf for felt will compromise the design.

To learn more about the difference between the two materials, SensiCut shows information from its knowledge database and displays it on the corresponding material. For example, it shows that acetate has high impact strength and is reasonably flexible, and that, in contrast to acrylic, it can be wiped down with alcohol, which is important to disinfect the shield. We remove the Lexan and acrylic sheets from the laser cutter, choose acetate in the UI, and start cutting. Now that all parts are cut, we can assemble the final face shield (Figure [5d](#page-5-0)).

# 5.2 Identifying Multiple Sheets of Different Materials at Once

SensiCut also allows users to cut multiple sheets of different material types in rapid succession. The user first loads the design files that contain the shapes they want to cut from the different sheets. Next, they place the corresponding material sheets inside the laser cutter and initiate the Scan multiple shapes mode. This causes SensiCut to go to the location of each shape and capture an image there for material identification. The resulting material names are then displayed in the Material Detection sidebar and the shapes are similarly color-coded based on the material types.

Application: Rapid Testing of Multiple Material Types for Product Design: In our second example, we want to rapidly prototype a new earring design in a white color. We want to fabricate the earrings to test the look and feel of different materials to determine which

one looks best when worn. To evaluate different material types, we pick a handful of white samples from a material swatch (Figure [6a](#page-6-0)).

To speed up our prototyping process, we want to cut all the material samples at once. To do this, we place all our selected material samples on the laser cutter bed as shown in Figure [6b](#page-6-0). We then load the earring design. Next, we position a copy of the earring design in the UI in the location where each material sample is placed. Next, we choose the Scan multiple shapes option. After the scan, each earring's shape is color-coded to reflect the detected material type: felt, foam board, cast acrylic, and leather (Figure [6c](#page-6-0)).

Next, we enter the thickness for each material sheet: 1mm for felt and leather, and 3mm for the others. For felt, SensiCut shows a notification that our design has details that are too intricate for a thickness of 1mm and may thus fuse together because of kerf (Figure [7b](#page-6-1)). We choose the Make shape bigger option and enlarge the felt earring so that the minimum feature size no longer goes below the kerf limit (Figure [7a](#page-6-1)). Once adjusted, we cut and engrave all sheets in a single job. The finished earring prototypes are shown in Figure [7c](#page-6-1).

# 5.3 Engraving onto Multi-Material Objects

Compared to individual material sheets, cutting or engraving designs onto multi-material objects (e.g., the smartphone case in Figure [8a](#page-7-1)) is a particularly challenging task. It requires a cumbersome workflow where users first have to split the design into multiple files, one for each material. More specifically, proper alignment of the shapes in the digital design with the different parts of the

<span id="page-6-1"></span>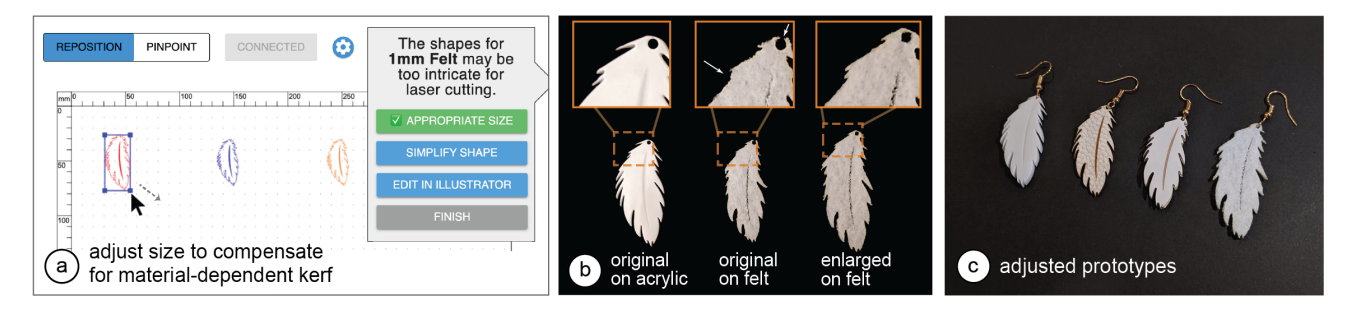

Figure 7: Adjusting the design for kerf. (a) The user can enlarge the shape to compensate for the thicker kerf for felt. (b) Without the adjustment, details like the hole and fine blades of the leaf disappear in the cut felt. (c) The fabricated prototypes.

<span id="page-7-1"></span>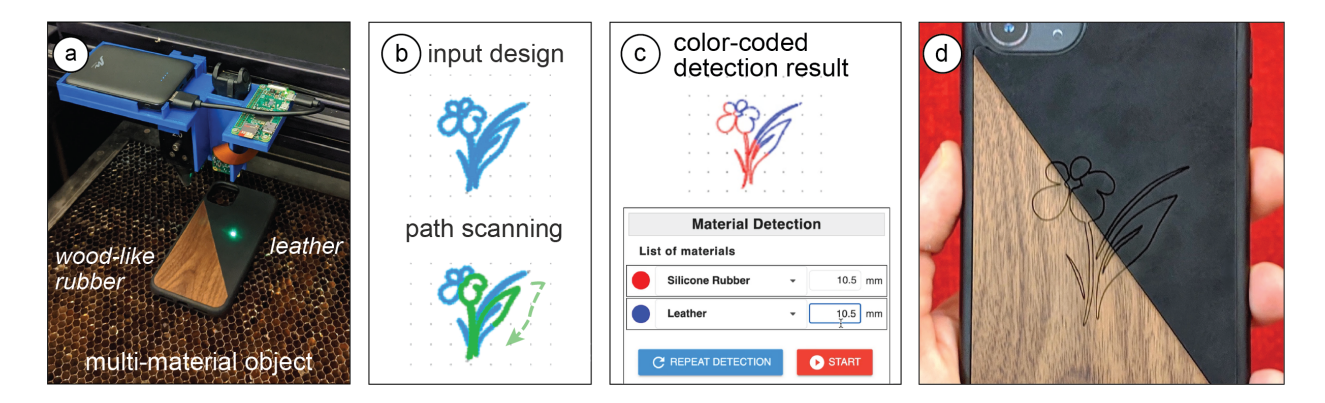

Figure 8: Engraving a multi-material phone case, which consists of (a) wood-like rubber and leather. SensiCut scans (b) the input design's outline and (c) splits it into two parts based on the material type detection. (d) Engraved design.

physical object is challenging without knowing where the material borders are located.

SensiCut facilitates cutting and engraving on multi-material objects by automatically splitting the design precisely along the border of different materials by sensing the material type at each point in the design. For this, users start by loading a single file containing the entire design, insert the multi-material object into the laser cutter, position the design onto the multi-material object, and select the Scan multi-material objects mode. SensiCut then samples points along the laser-cut path to identify the material at each point. The scanning progress is shown in the SensiCut UI by highlighting the scanned trajectory. After scanning is completed, SensiCut splits the design according to the detected material type at each point to ensure the correct laser settings will be used.

Application: Personalizing Existing Multi-Material Products: In this example, we want to engrave a custom design at the center of a smartphone case that consists of two different materials across its surface, i.e., leather and wooden parts (Figure [8a](#page-7-1)).

First, we load the design file, position it on top of the phone case, and select Scan multi-material objects, which then moves the laser head along the design's engraving path to detect the material at each point (Figure [8b](#page-7-1)). Once the scan is complete, SensiCut splits the design into two parts, one for each of the two materials (Figure [8c](#page-7-1)).

Once SensiCut identified the materials, we realize that the part we had thought was wood is actually made of silicone rubber with a decorative wood pattern. SensiCut is not deceived by the disguise pattern because it measures surface structure and sets the correct laser engraving settings. Once we confirm, our design is engraved onto our multi-material phone case (Figure [8c](#page-7-1)).

Application: Customizing Multi-Material Garments: Figure [9a](#page-7-2) shows another multi-material item, i.e. a T-shirt, that we want to engrave with a custom seagull design. The T-shirt has a plastic ironon material applied on it. To engrave our design, SensiCut detects which parts are made of textile and which are made of plastic. It then splits the seagull design into multiple paths accordingly and assigns the correct laser power/speed settings for each one (Figure [9b](#page-7-2)). If we had instead used only one set of laser power/speed settings for the entire seagull design, i.e., the settings for either textile or plastic, the lines would either not be visible on the yellow plastic or the textile

would have been burned. Further, it would be particularly difficult to achieve this without SensiCut: One would have to remove the iron-on plastic from the fabric itself, engrave the plastic and fabric separately, and put them back together precisely. This shows how SensiCut could help users further customize garments that have non-textile parts (e.g., [\[13\]](#page-12-12)) quickly and on demand.

<span id="page-7-2"></span>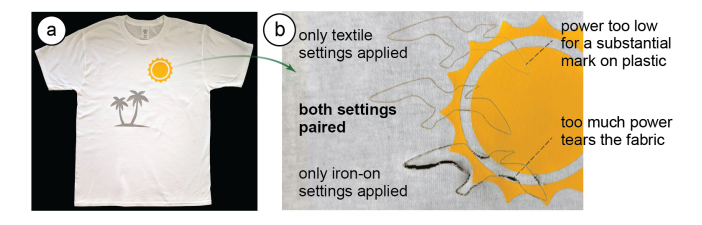

Figure 9: Engraving a pattern on a T-shirt that has (a) plastic details on it. (b) SensiCut uses the right combination of laser settings after partitioning the design (middle). Top/bottom shows the outcome for singular settings.

#### 6 CLASSIFICATION OF MATERIALS

SensiCut can differentiate between 30 different materials relevant to the challenges laser cutter users face. In the next section, we discuss how we built a dataset of speckle patterns of these materials using an automated script, and how we trained a convolutional neural network (CNN) to be able to distinguish between them.

#### <span id="page-7-0"></span>6.1 Choosing Material Samples

For our dataset, our goal was to choose materials that are most representative of the materials commonly found in makerspaces and workshops, with a particular focus on the ones that cause confusion because of their appearances. Figure [10a](#page-9-0) summarizes the list of materials we compiled by surveying a range of online communities (e.g., Thingiverse [\[31\]](#page-13-31), Instructables [\[4\]](#page-12-13)), educational materials on laser cutting [\[5\]](#page-12-14), supply vendors [\[24,](#page-13-28) [28\]](#page-13-32), as well as the laser cutter material databases that come with the default laser cutter control software (e.g., ULS Universal Control Panel [\[50\]](#page-13-7)).

The resulting material list includes 30 different materials ranging from different types of paper, plastic, wood, fabric to (engraved) metal. In the next section, we discuss how these selected materials are representative of the challenges that laser cutter users face.

Different Laser Cutting Materials with Similar Appearance: As our formative material labeling study showed, plastics are particularly challenging to distinguish for users due to their visual similarity (Figure [10b](#page-9-0)). To represent such cases, we purchased samples of cast acrylic, extruded acrylic, and Delrin (also known as acetal or POM) of the same color, which require different settings to properly cut/engrave a design [\[5\]](#page-12-14). We also included samples of different transparent sheets, i.e., acrylic, PETG, and acetate. In addition, we included other materials that have slightly varying appearances, but still are difficult to distinguish for non-expert users who are not familiar with the specific nuances, such as different types of wood (e.g., maple, oak, bamboo, or birch) [\[52\]](#page-13-33).

Hazardous Materials that Look Similar to Safe Ones: To represent cases where some of the commonly found materials in workshops are hazardous (flammable, toxic, or harmful to the machine) and cannot be safely laser cut [\[5,](#page-12-14) [27\]](#page-13-34), we included polyvinyl chloride (PVC), Lexan (polycarbonate), acrylonitrile butadiene styrene (ABS), and carbon fiber sheets. PVC is often mistaken for the common laser-cut material acrylic. However, it is highly toxic as it releases hydrochloric acid fumes when heated, which also rapidly corrode the laser system [\[20\]](#page-13-12). Lexan and ABS are also hazardous and easily flammable $^2$  $^2$  but look similar to safe plastics. However, whether a material is considered safe for laser cutting or not depends on the specific hardware setup (air filter type and volume, power of laser) as well as local regulations [\[17\]](#page-12-15). For our setup, materials in the ULS material database that comes with our laser cutter and its UAC 2000 filter (MERV 14, HEPA, 2 Carbon filters) are marked as safe. For instance, polystyrene is listed as safe for our setup but may not be safe for others. Thus, we recommend that when deployed in a new workshop, SensiCut's database be updated by the workshop manager locally after checking material safety data sheets (MSDS) for potential laser generated air contaminants (LGAC). Workshop managers should also talk to their local occupational health institution (e.g.,  $NIOSH<sup>3</sup>$  $NIOSH<sup>3</sup>$  $NIOSH<sup>3</sup>$  in the US).

To make the material composition of our dataset representative of a real-world workshop, where certain materials like acrylic and cardboard are much more available in terms of quantity/color options, we included more than 1 sheet for these as seen in Figure [10a](#page-9-0). This also allows us to evaluate our system for different colors and transparencies. In total, we used 59 material samples, the majority of which were purchased from Ponoko [\[24\]](#page-13-28), except for the 5 hazardous material sheets (PVC, Lexan, etc.), which we purchased from other suppliers on Amazon.com. A list of these material samples and the associated vendors can be found in the appendix.

#### <span id="page-8-4"></span>6.2 Data Capture & Material Speckle Dataset

After purchasing the different materials, we captured images of each sample to build a dataset for training our convolutional neural network.

Preliminary Experiment: Before capturing data for all materials, we ran a preliminary experiment to determine two values: (1) the distance between the image sensor and the material surface at which the speckle pattern is most visible, and (2) the number of images necessary for training the classifier with high accuracy. For the distance, we empirically found that 11cm between our image sensor and the material surface led to the best results. For the number of images, we placed material samples below the image sensor at the recommended distance and took images, moving the sample in the xy plane manually to simulate how the laser cutter would take images at various points of the sheet. We found empirically that around 80-100 images are sufficient for each material to train a CNN for classification.

Data Collection: After this manual exploration, we started the data collection of all materials. For this, we wrote a script to automate the laser cutter's movement and image capture. For our material samples (6.3cm x 6.3cm), we chose to capture a 9x9 grid of points leading to 81 images, which satisfies our criteria from the preliminary experiment. For consistency, we kept the image sensor settings, i.e., exposure time, digital/analog gains, and white balance constant.

Additionally, we captured images at different heights (z-locations) to ensure that the network can classify materials of different thicknesses. This is necessary since the speckle pattern changes with the distance between the material surface and the image sensor. We chose 8 different heights ranging from 0mm (to support paper) to 7mm (thickest material sheet we were able to buy) spaced at 1mm increments. However, not every sheet has a thickness of a multiple of 1mm (e.g., some sheets are 2.5mm). We can generate this additional data using data augmentation methods as explained in Section [6.3.](#page-8-0) Since our model was trained for materials with a thickness of 0-7mm and the material surface was 11cm away from the image sensor, this leads to an effective detection range of 110- 117mm. To integrate material identification into other cutting-based methods like LaserOrigami [\[32\]](#page-13-35) or FoldTronics [\[53\]](#page-13-36), the model can be trained for larger distances in the future.

Dataset: Our final data set contains 38,232 images from 59 material samples of 30 unique materials (14.93 GB, 800x800 pixels each). Each material sample includes 648 images (81 images/height x 8 heights), which took about 40 minutes to capture with our automated setup. The majority of this time is spent waiting for the laser head to stabilize after moving to a new location to ensure that the captured image is not blurry. The dataset is used for training the CNN and does not need to be stored on the user's computer. The trained CNN model that is used at detection time is 120MB. The dataset is publicly available $^4$  $^4$ .

#### <span id="page-8-0"></span>6.3 Training the Neural Network

To train the CNN and build a detection model using the captured images, we used transfer learning with a ResNet-50 model [\[19\]](#page-13-37) that was pre-trained on the ImageNet dataset [\[41\]](#page-13-38). We used the Adam optimizer with a learning rate of 0.003 and a batch size of 64. We used 80% of images for the training set and reserved 20% for the validation set.

<span id="page-8-2"></span><span id="page-8-1"></span> $^2$ <https://wiki.aalto.fi/display/AF/Laser+Cutter+Materials> <sup>3</sup><https://www.cdc.gov/niosh/>

<span id="page-8-3"></span><sup>4</sup><https://hcie.csail.mit.edu/research/sensicut/sensicut.html>

<span id="page-9-0"></span>(a) most common laser cutting material types Oak Maple Walnut **ENGINEERED** wood **Birch Plyw** poow Cork **CAST ACRYLIC EXTRUDED ACRYLK MDF** plastic ē Ven **DELRIN** PETO **ACETATE** SILICONE STYRENE FOAMBOARD **Bamboo Laminated MDF** LEATHER **Cast Acrylic** textile **Extruded Acrylio** CARDROARD **MATROARD** Delrin CAPDETOC paper plastic PETG Acetate **ALUMINUM STAINLESS STEEL CARBON STEEL** meta Silicon Styrene Foam Bo  $($  b) visually similar materials hazardous<br>plastic  $PVC$ Lexan black **Carbon Fibe** ABS Felt textile Leath silicone leather cardstock matboard MDF carbon fiber A cast acr. ext. acr. delrin Suede white Cardsto paper Cardboard Matboard cast acr. delrin styrene cardstock felt **Aluminum** metal **Stainless Steel** transparent (on white background) **Carbon Steel** hazardous ( c ) cast acr. ext. acr. PETG acetate PVC Lexan plastic materia

Figure 10: Material considerations and evaluation. (a) Most common material types for laser cutting. (b) Visually similar materials. (c) Confusion matrix from our trained classifier for 30 material subtypes.

Image Size Used for Training: For the input image size, we chose 256x256 pixels. Although we captured the images in 800x800 pixels, we found that the higher resolution caused lower accuracy as the model overfit to irrelevant details in the image. The lower resolution input also saves training time because the model has fewer nodes to compute. Moreover, it speeds up the detection during use (i.e., average prediction time: 0.21s for 256x256px vs. 0.51s for 400x400px on a 2GHz Intel Core i5). We still keep the full-size images in our dataset to enable future research.

Data Augmentation: To make the model robust to different lighting conditions and intermediate sheet thicknesses (e.g., 2.5mm), we generated additional images during training using data augmentation. Every time the network starts training on a new batch of images, a portion of the images is transformed by changing the brightness and the contrast of all pixels (by up to  $\pm 30\%$ ), as well as zooming into the image to enlarge the speckles as would be the case when the thickness of the sheet decreases (by up to  $\pm 20\%$ ). This allows our model to generalize better and also saves time by avoiding the capture of more images with the physical setup.

In the future, new materials can be added to SensiCut by capturing more speckle images and adding them to the dataset. For this, the neural network needs to be retrained but the weights from this previous training can be used (transfer learning), which significantly speeds up the process , i.e., takes only 10-12 minutes vs. 6 hours training from scratch.

# 7 EVALUATION OF MATERIAL CLASSIFICATION

We conducted a technical evaluation to determine our trained classifier's accuracy. We also carried out additional tests to understand how the model generalizes to different physical conditions (rotation of sheets, illumination variations) and material sheets purchased from different vendors.

# 7.1 Detection Accuracy Results

The results of the classification accuracy for the 30 different materials in our dataset are shown as a confusion matrix in Figure [10c](#page-9-0). Our average identification accuracy is 98.01% (SD=0.20) across the different materials. This is based on a 5-fold cross-validation, which we ran to ensure consistency of the classification accuracy across different training and validation splits. The small standard deviation shows that training our model leads to similar results independent of how the dataset is split. For this reason and the fact that crossvalidation is a time-consuming procedure (30 hours for 5-fold), the remainder of the technical evaluation is based on a single run.

We further analyzed the results to understand which of the materials outlined in Section [6.1](#page-7-0) are confused for each other most. For instance, given a specific color (either white, black, or red), we evaluated the identification accuracy across cast acrylic, felt, paper, and laminated MDF. The accuracy was 100% for white and red, and 92% (SD=12.72) for black, on average. The latter is likely due to the fact that black reflects less light. Since the image sensor's exposure is the same for all photos, this causes the reduced accuracy

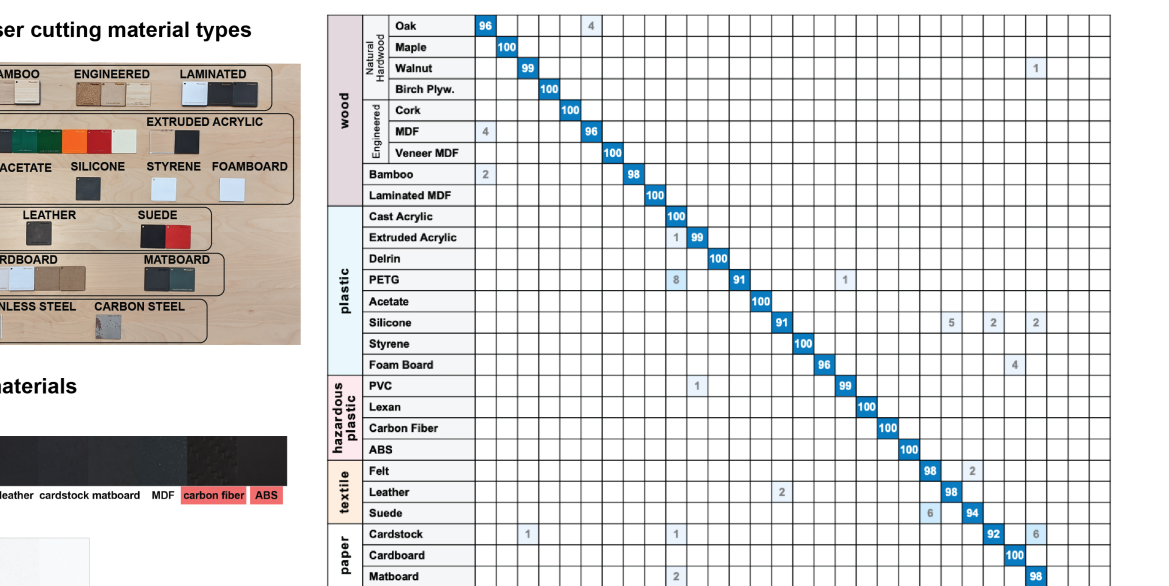

<span id="page-10-0"></span>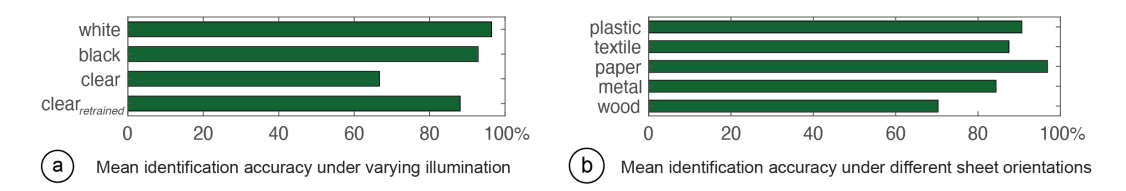

Figure 11: Effect of (a) varying illumination and (b) sheet orientation on detection.

for black materials. Enabling adaptive exposure when capturing images could eliminate this difference in the future [\[54\]](#page-13-18).

Figure [10c](#page-9-0) also shows materials that were mistaken for each other. For instance, leather and silicone were confused with each other at a relatively high rate compared to other pairs. We believe this is because our full-grain leather piece is hot stuffed, i.e., conditioned with unrefined oils and greases, which likely makes its surface structure closer to that of silicone. One can also observe some confusion between walnut and paper-based materials, such as cardstock. Thesimilarity in their surfaces may be due to the fact that paper is produced using cellulose fibres derived from wood.

We also evaluated the accuracy of materials within the same material groups. We got a mean accuracy of 98.92% across woods (SD=1.66), 98.84% across plastics (SD=2.36), 97.25% across textiles (SD=2.50), 95.90% (SD=2.94) across paper-based materials, and 97.00% (SD=2.16) across metals. The fact that paper-based sheets had the lowest rate is expected as they share the most similarities in their surface structures among different subtypes (e.g., cardstock vs. cardboard have a similar surface texture).

# 7.2 Effect of Illumination and Sheet Orientation on Detection

To understand how detection accuracy is affected under different illumination (ambient light) conditions and sheet orientations, we ran additional tests.

Ambient Light: When we captured the images for our main dataset, we kept illumination in the workshop low (i.e., all lights turned off). To evaluate if the trained model can distinguish between materials even when the ambient light varies, we created an additional test set of images under different lighting conditions. For this, we used two lamps, one on the left and one on the right corner of the room, resulting in three conditions (light1 on, light2 on, both lights on) that cover an illumination range of up to 80 lux, in addition to the initial data with all lights off. We tested this on different black and white sheets, representing the two ends of the light reflectance spectrum, as well as clear (transparent) sheets. We compare the accuracy in the following three scenarios: 8 white and 8 black sheets (for each color 2 sheets per type: plastic, paper, textile, wood), and 6 transparent sheets (all plastic).

The results are shown in Figure [11a](#page-10-0). We found that the increased brightness did not have a major impact on the detection of white and black sheets. For clear sheets, however, the mean accuracy was lower (66.67%). The reason for this is that while opaque sheets benefit from data augmentation, this is not the case for clear sheets. We found that the illumination increase in the room was not realistically simulated in the digitally generated images of clear sheets

because such materials allow light to pass through in all directions. This can be overcome by capturing additional images of clear materials under the varying light conditions and then retraining the model. Indeed, such retraining resulted in an increased accuracy of 88.10% (shown in the last bar). We also found that retraining the model on this augmented dataset did not have a major impact on other materials' detection (only by 0.41% on average).

Orientation of the Sheets: The images we captured for our main dataset were all taken in a specific sheet orientation. We thus evaluated if the classifier is still accurate when the sheets are arbitrarily rotated for materials with uniform (e.g., acrylic) or nonuniform/irregular surface structure (e.g., wood). For this, we created an additional test set by capturing speckle images while rotating the material sheets at 45◦ increments. For materials with uniform surface (plastic, textile, paper, metal), we picked two subtypes each (cast acrylic, Delrin, cardboard, matboard, felt, leather, aluminium, carbon steel). For materials with non-uniform surface, we tested eight subtypes of wood (oak, maple, walnut, birch, MDF, veneer, bamboo, laminated).

The results are shown in Figure [11b](#page-10-0). The lowest average detection accuracy was for wood sheets (70.31%), which also had a high standard deviation among the wood subtypes (24.94%). This is due to the fact that wood sheets included both artificial ones with regular surface structure (e.g., MDF), which resulted in 100% detection accuracy, and natural woods with irregular surface structure (e.g., oak), which resulted in lower accuracies. The misidentified images for those materials were all captured at the odd degrees (45 $^{\circ}$ , 135 $^{\circ}$ , etc.). We believe this is due to the cellular 3D microstructure of natural wood that has a  $90^{\circ}$  rotational symmetry at the microscopic level [\[3\]](#page-12-16). We can increase detection accuracy for natural woods by augmenting the training dataset with more pictures taken at different angles, at the expense of longer capture time.

# 7.3 Generalization to Different Material Batches and Manufacturers

In our main dataset, each set of samples came from one manufacturer. To ensure that our trained model can work robustly for sheets from different batches of the same manufacturer or different manufacturers, we conducted the following two tests.

New sheets from the same manufacturer: Two months after we purchased our samples, we ordered a second batch of sheets from Ponoko (two subtypes per material: oak, maple, cast acrylic, Delrin, felt, leather, cardboard, cardstock) and placed them inside the laser cutter to test if our trained model can still identify them. We found that only the maple sheet was incorrectly classified. As explained in

Section [7.2,](#page-10-0) this is likely due to unique microstructural orientation of natural wooden sheets.

New sheets from different manufacturers: To test if sheets from different manufacturers can be reliably identified, we ordered 8 different sheets from various vendors on Amazon.com (two subtypes per material: birch, cork, cast acrylic, Lexan, leather, felt, cardboard, matboard). Only one of them, leather, was incorrectly classified. We later found out that the new sample was synthetic leather, whereas the classifier was trained on natural leather.

While the above evaluation demonstrated that our classification model can detect material types across various conditions, more longitudinal tests are needed to further verify its applicability across various workshop settings.

#### 8 SOFTWARE IMPLEMENTATION

Our user interface is Web-based and implemented using JavaScript and the Paper.js library. When users request a material identification, our system automatically moves the laser cutter head to the corresponding xy-coordinates on the physical cutting bed. These coordinates are offset by the distance between SensiCut's laser pointer and the cutting laser. For the z-value, a fixed distance to the sheet is used for capturing the speckles (Section [6.2\)](#page-8-4). To input the coordinates and initiate the movement, our system uses the  $PyAu$ toGUI library to interface with the ULS Universal Control Panel (UCP). It then detects if the laser head stopped moving, i.e., is stable enough to take a picture, by checking if the laser is in idle mode. This is indicated via a color change in UCP, which our system can detect via PyAutoGUI's screenshot() and getcolors() functions.

Next, the captured image is wirelessly sent from the hardware add-on's Raspberry Pi board to the main server, which runs on an external computer. This Python server uses the image as input to the trained CNN model, which was implemented using PyTorch and fast.ai [\[21\]](#page-13-39). The CNN returns the classification results, which are then displayed in the UI. The communication between the JavaScript front-end and the Python back-end is handled by the Socket.IO framework. The complete pipeline is shown in Figure [12.](#page-11-0)

<span id="page-11-0"></span>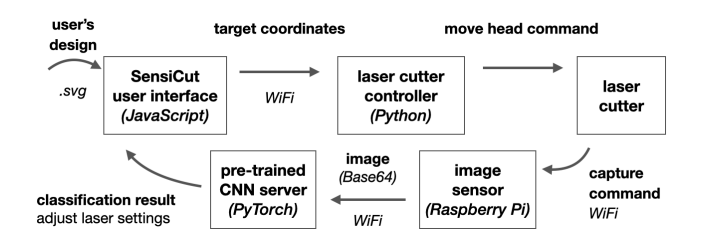

Figure 12: Our detection pipeline takes the user's drawing as input and turns it into target points to capture speckle patterns. The captured images at those points are passed to the CNN to retrieve the material label.

After the user confirms the results, the laser power, speed, and PPI (pulses per inch) settings are retrieved from the ULS database based on the detected material. Because the UCP interface does not have an API, we extracted these values from the its back-end using a Firebird server and Database Workbench 5 Pro to create an interim datasheet from which we can look up values as needed.

To detect kerf-related issues, we first dilate the drawing with a kernel of the size of the material-specific kerf. We check if two curves overlap or if the dilation results in extra blobs, i.e., the cut may lead to an undesired shape. The materials' kerf values are based on the "Minimum feature size" values listed on Ponoko.

For the multi-material object mode, our system samples points uniformly along the cutting path and processes the captured images according to the pipeline described previously. Our system then assigns the respective identified material to each part of the users' drawings.

#### 9 DISCUSSION

In the next section, we discuss insights gained from our work, acknowledge the limitations of our approach, and propose future research.

Avoiding Dust on the Sensor: In conventional cameras, lenses help prevent dust particles from landing on the sensor. Although we use a lensless image sensor to capture the speckle patterns, over the course of our research we did not observe the lack of the lens to interfere with classification results. We hypothesize that this is the case because (1) the sensor is facing down, which prevents dust particles from reaching the surface of the sensor due to gravity, and (2) the ventilation in the laser cutter bed sucks away particles from the image sensor.

Confidence Scores for Misidentified and/or Unknown Materials: The neural network's final layer outputs a vector for the confidence score of each material type. If multiple types have similar scores, the material is either misclassified or not included in the original training dataset. As part of our future work, we will extend the user interface to show bars to visualize the confidence scores and inform the user to act with caution when confidence scores of multiple materials are similar. Additionally, a confidence threshold for when a material is safely classified could be set by the workshop manager for all users of the workshop.

Effect of Scratches on Sheets: Scratches on sheets are often local, i.e., they occur when a sheet's sharp corner abrades a spot on another sheet's surface. We picked 2 cast acrylic, 2 birch, 2 cardboard sheets with the most scratches from the material pile in our workshop and captured speckle patterns at 30 uniformly distributed points across the surface of each material sample. We found that the majority of points were correctly classified, i.e. 90% for acrylic, 91.7% for birch, 86.7% for cardboard. In future work, to make material detection robust to local scratches, SensiCut could take more than one image and cross-check the classification result at the expense of longer detection times.

Materials with Protective Cover: Some material sheets come with a protective plastic/paper cover to avoid scratches during transportation and some users may prefer to leave it on during laser cutting. Since SensiCut needs access to the material's surface, users can peel a small section from the corner and use our interface's Pinpoint function to detect the material type from that corner.

Estimating the Sheet Thickness from Speckles: As the distance between the image sensor and the material surface increases, the speckles appear larger in the image [\[47\]](#page-13-24). If the pictures are taken at a fixed height (i.e., a fixed distance of the laser head to the cutting bed), then the surface of thicker sheets is closer to the laser head, which results in smaller speckles, while thinner sheets are further away from the laser head, resulting in larger speckles. We tested if this can be used to detect the sheet thickness by using the same dataset and CNN structure as the material type classifier (ResNet). However, as this is a regression problem, we used mean squared error instead of cross-entropy as our loss function. An initial test across 14 material sheets gave us a mean error of 0.55mm (SD=0.68mm). For the ULS laser lens we have, the depth of focus (i.e., tolerance to deviations from the laser's focus) is 2.54 mm, which is larger than this detection rate. Thus, for future versions of SensiCut, we can also include thickness detection.

Labeling Workflows: While some users may prefer to keep material sheets unlabelled and launch SensiCut every time they use the laser cutter, SensiCut can also support hybrid workflows, such as printing a sticker tag after identifying a sheet, which can then subsequently be attached to the material sheet. Similarly, the software interface could remind users to label the material sheet with a pen after use as a courtesy to the next maker.

Material Identification for Other Fabrication Tools: For future work, we plan to explore how SensiCut's material identification method can be used for other personal fabrication machines as well. For example, in 3D printing, some manufacturers, such as Ultimaker, add NFC chips into filament spools to allow the chip reader integrated in the 3D printer to automatically detect them. However, not all spools come with such chips. To address this issue, we plan to investigate how speckle sensing can be integrated into filament feeder systems to detect the filament type when a new spool is loaded onto the 3D printer.

## 10 CONCLUSION

In this paper, we presented SensiCut, a material sensing platform that helps laser cutter users to identify visually similar materials commonly found in workshops. We demonstrated how this can be achieved with speckle sensing by adding a compact and low-cost hardware add-on to existing laser cutters. We showed how the material type detection can be used to create a user interface that can warn users of hazardous materials, show material-relevant information, and suggest kerf adjustments. Our applications demonstrated how SensiCut can help users identify unlabeled sheets, test various materials at once, and engrave onto multi-material objects. We discussed how we chose the materials in our dataset and how we trained the convolutional neural network for their classification. We reported on the detection accuracy for different material types and evaluated the impact of varying the room illumination, rotating the sheets, and using sheets purchased from different manufacturers. We then highlighted how our system can be extended to also detect the thickness of sheets. For future work, we plan to investigate how speckle sensing can be used to detect materials in other fabrication tools. Furthermore, we plan to collaborate with laser cutter manufacturers to integrate our material sensing approach

into future commercial products, which only requires adding the lensless image sensor and adjusting the power of the existing visible laser pointer.

# ACKNOWLEDGMENTS

We wholeheartedly thank Mike Sinclair, Nur Yidirim, Ticha Sethapakdi, Alexandre Kaspar, Liane Makatura, and Jack Forman for their support and insights. We would also like to thank the anonymous reviewers for their feedback and suggestions. This work was supported by the NSF Award 1716413, the MIT Portugal Initiative, and the MIT Mechanical Engineering MathWorks Seed Fund Program.

#### REFERENCES

- <span id="page-12-8"></span>[1] Yomna Abdelrahman, Alireza Sahami Shirazi, Niels Henze, and Albrecht Schmidt. 2015. Investigation of Material Properties for Thermal Imaging-Based Interaction. In Proceedings of the 33rd Annual ACM Conference on Human Factors in Computing Systems - CHI '15. ACM Press, Seoul, Republic of Korea, 15–18. [https://doi.org/](https://doi.org/10.1145/2702123.2702290) [10.1145/2702123.2702290](https://doi.org/10.1145/2702123.2702290)
- <span id="page-12-2"></span>[2] Michelle Annett, Tovi Grossman, Daniel Wigdor, and George Fitzmaurice. 2019. Exploring and Understanding the Role of Workshop Environments in Personal Fabrication Processes. ACM Transactions on Computer-Human Interaction 26, 2 (March 2019), 10:1–10:43.<https://doi.org/10.1145/3301420>
- <span id="page-12-16"></span>[3] Martin P. Ansell. 2015. Wood microstructure – A cellular composite. In Wood Composites. Woodhead Publishing, 3–26. [https://doi.org/10.1016/B978-1-78242-](https://doi.org/10.1016/B978-1-78242-454-3.00001-9) [454-3.00001-9](https://doi.org/10.1016/B978-1-78242-454-3.00001-9)
- <span id="page-12-13"></span>[4] Autodesk. 2020. Instructables.<https://www.instructables.com/>
- <span id="page-12-14"></span>Kylie Bates-Green and Tucker Howie. 2018. Materials for laser cutter machines. Technical Report. National Resource Center for Materials Technology Education. [http://www.materialseducation.org/educators/matedu-modules/docs/](http://www.materialseducation.org/educators/matedu-modules/docs/Laser_Cutter_Materials.pdf) Laser Cutter Materials.pdf Volume: 26.
- <span id="page-12-0"></span>[6] Patrick Baudisch and Stefanie Mueller. 2017. Personal Fabrication. Foundations and Trends® in Human–Computer Interaction 10, 3–4 (2017), 165–293. [https:](https://doi.org/10.1561/1100000055) [//doi.org/10.1561/1100000055](https://doi.org/10.1561/1100000055)
- <span id="page-12-3"></span>[7] Susanne Boll, Philippe Palanque, Alexander G. Mirnig, Jessica Cauchard, Margareta Holtensdotter Lützhöft, and Michael S. Feary. 2020. Designing Safety Critical Interactions: Hunting Down Human Error. In Extended Abstracts of the 2020 CHI Conference on Human Factors in Computing Systems (CHI EA '20). Association for Computing Machinery, New York, NY, USA, 1–7. [https:](https://doi.org/10.1145/3334480.3375148) [//doi.org/10.1145/3334480.3375148](https://doi.org/10.1145/3334480.3375148)
- <span id="page-12-10"></span>[8] J. Chris Dainty (Ed.). 1975. Laser Speckle and Related Phenomena. Springer-Verlag, Berlin Heidelberg.<https://doi.org/10.1007/978-3-662-43205-1>
- <span id="page-12-1"></span>[9] Kristin N. Dew and Daniela K. Rosner. 2019. Designing with Waste: A Situated Inquiry into the Material Excess of Making. In Proceedings of the 2019 on Designing Interactive Systems Conference (DIS '19). Association for Computing Machinery, New York, NY, USA, 1307–1319.<https://doi.org/10.1145/3322276.3322320>
- <span id="page-12-5"></span>[10] Mustafa Doga Dogan, Faraz Faruqi, Andrew Day Churchill, Kenneth Friedman, Leon Cheng, Sriram Subramanian, and Stefanie Mueller. 2020. G-ID: Identifying 3D Prints Using Slicing Parameters. In Proceedings of the 2020 CHI Conference on Human Factors in Computing Systems. 13. [https://doi.org/10.1145/3313831.](https://doi.org/10.1145/3313831.3376202) [3376202](https://doi.org/10.1145/3313831.3376202)
- <span id="page-12-7"></span>[11] Jonathan Dupuy and Wenzel Jakob. 2019. An adaptive parameterization for efficient material acquisition and rendering. ACM Transactions on Graphics 37, 6 (Jan. 2019), 1–14.<https://doi.org/10.1145/3272127.3275059>
- <span id="page-12-11"></span>[12] Studio eQ. 2020. Free Laser-Cut Face Shield Plans - Protect Yourself from COVID-19.<http://www.studio-eq.com/laser-cut-ppe-face-shield-covid-19>
- <span id="page-12-12"></span>[13] Jack Forman, Mustafa Doga Dogan, Hamilton Forsythe, and Hiroshi Ishii. 2020. DefeXtiles: 3D Printing Quasi-Woven Fabric via Under-Extrusion. In Proceedings of the 33rd Annual ACM Symposium on User Interface Software and Technology. ACM, Virtual Event USA, 1222–1233.<https://doi.org/10.1145/3379337.3415876>
- <span id="page-12-4"></span>[14] Kentaro Fukuchi, Kazuhiro Jo, Akifumi Tomiyama, and Shunsuke Takao. 2012. Laser cooking: a novel culinary technique for dry heating using a laser cutter and vision technology. In Proceedings of the ACM multimedia 2012 workshop on Multimedia for cooking and eating activities - CEA '12. ACM Press, Nara, Japan, 55.<https://doi.org/10.1145/2390776.2390788>
- <span id="page-12-6"></span>[15] Christopher Getschmann and Florian Echtler. 2021. Seedmarkers: Embeddable Markers for Physical Objects. In Proceedings of the Fifteenth International Conference on Tangible, Embedded, and Embodied Interaction (TEI '21). Association for Computing Machinery, New York, NY, USA, 1–11. [https://doi.org/10.1145/](https://doi.org/10.1145/3430524.3440645) [3430524.3440645](https://doi.org/10.1145/3430524.3440645)
- <span id="page-12-9"></span>[16] Joseph Goodman. 2010. Speckle Phenomena in Optics (1st edition ed.). Roberts and Company Publishers, Englewood, Colo.
- <span id="page-12-15"></span>[17] H. Haferkamp, F. von Alvensleben, D. Seebaum, M. Goede, and T. Püster. 1998. Air contaminants generated during laser processing of organic materials and

protective measures. Journal of Laser Applications 10, 3 (June 1998), 109–113. <https://doi.org/10.2351/1.521835> Publisher: Laser Institute of America.

- <span id="page-13-19"></span>[18] Chris Harrison and Scott E. Hudson. 2008. Lightweight material detection for placement-aware mobile computing. In Proceedings of the 21st annual ACM symposium on User interface software and technology - UIST '08. ACM Press, Monterey, CA, USA, 279.<https://doi.org/10.1145/1449715.1449761>
- <span id="page-13-37"></span>[19] Kaiming He, Xiangyu Zhang, Shaoqing Ren, and Jian Sun. 2015. Deep Residual Learning for Image Recognition. arXiv:1512.03385 [cs] (Dec. 2015). [http://arxiv.](http://arxiv.org/abs/1512.03385) [org/abs/1512.03385](http://arxiv.org/abs/1512.03385) arXiv: 1512.03385.
- <span id="page-13-12"></span>[20] Daniel Herrick and Robert Klein. 2016. Emerging Health and Safety Issues in Makerspaces. In Proceedings of the 1st International Symposium on Academic Makerspaces.
- <span id="page-13-39"></span>[21] Jeremy Howard and Sylvain Gugger. 2020. Fastai: A Layered API for Deep Learning. Information 11, 2 (Feb. 2020), 108.<https://doi.org/10.3390/info11020108> Number: 2 Publisher: Multidisciplinary Digital Publishing Institute.
- <span id="page-13-9"></span>[22] Nathaniel Hudson, Celena Alcock, and Parmit K. Chilana. 2016. Understanding Newcomers to 3D Printing: Motivations, Workflows, and Barriers of Casual Makers. In Proceedings of the 2016 CHI Conference on Human Factors in Computing Systems. Association for Computing Machinery, New York, NY, USA, 384–396. <https://doi.org/10.1145/2858036.2858266>
- <span id="page-13-6"></span>[23] Glowforge Inc. 2019. Glowforge Plus.<https://glowforge.com/our-products/plus>
- <span id="page-13-28"></span>[24] Ponoko Inc. 2020. Ponoko Online Laser Cutting Service. [https://www.ponoko.](https://www.ponoko.com/) [com/](https://www.ponoko.com/)
- <span id="page-13-2"></span>[25] David A. Katz. 1998. Identification of Polymers. Technical Report. 8 pages. <http://www.chymist.com/Polymer%20Identification.pdf>
- <span id="page-13-10"></span>[26] Jarrod Knibbe, Tovi Grossman, and George Fitzmaurice. 2015. Smart Makerspace: An Immersive Instructional Space for Physical Tasks. In Proceedings of the 2015 International Conference on Interactive Tabletops & Surfaces (ITS '15). Association for Computing Machinery, New York, NY, USA, 83–92. [https://doi.org/10.1145/](https://doi.org/10.1145/2817721.2817741) [2817721.2817741](https://doi.org/10.1145/2817721.2817741)
- <span id="page-13-34"></span>[27] John M. Kokosa. 1992. Hazardous chemicals produced by laser materials processing. International Laser Safety Conference 1992, 1 (Dec. 1992), S4I013. <https://doi.org/10.2351/1.5056329> Publisher: Laser Institute of America.
- <span id="page-13-32"></span>Trotec Laser. 2020. Laser Materials.<https://www.trotec-materials.com/>
- <span id="page-13-15"></span>[29] Dingzeyu Li, Avinash S Nair, Shree K Nayar, and Changxi Zheng. 2017. AirCode. Proceedings of the 30th Annual ACM Symposium on User Interface Software and Technology - UIST '17 (2017).<https://doi.org/10.1145/3126594.3126635>
- <span id="page-13-13"></span>[30] Tyler S. Love. 2018. Perceptions of Safety in Makerspaces: Examining the Influence of Professional Development. Nashville, Tennessee, 18.
- <span id="page-13-31"></span>[31] MakerBot. 2020. Thingiverse.<https://www.thingiverse.com/>
- <span id="page-13-35"></span>[32] Stefanie Mueller, Bastian Kruck, and Patrick Baudisch. 2013. LaserOrigami: lasercutting 3D objects. In Proceedings of the SIGCHI Conference on Human Factors in Computing Systems. Association for Computing Machinery, New York, NY, USA, 2585–2592.<https://doi.org/10.1145/2470654.2481358>
- <span id="page-13-23"></span>[33] Alex Olwal, Andrew Bardagjy, Jan Zizka, and Ramesh Raskar. 2012. SpeckleEye: gestural interaction for embedded electronics in ubiquitous computing. In Proceedings of the 2012 ACM annual conference extended abstracts on Human Factors in Computing Systems Extended Abstracts - CHI EA '12. ACM Press, Austin, Texas, USA, 2237.<https://doi.org/10.1145/2212776.2223782>
- <span id="page-13-14"></span>[34] Thomas Oster, Rene Bohne, and Jan Borchers. 2011. VisiCut: An Application Genre for Lasercutting in Personal Fabrication. Technical Report. RWTH Aachen University.<https://hci.rwth-aachen.de/publications/oster2011a.pdf>
- <span id="page-13-26"></span>[35] Mary A. Pagnutti, Robert E. Ryan, George J. Cazenavette V, Maxwell J. Gold, Ryan Harlan, Edward Leggett, and James F. Pagnutti. 2017. Laying the foundation to use Raspberry Pi 3 V2 camera module imagery for scientific and engineering purposes. Journal of Electronic Imaging 26, 1 (Feb. 2017), 013014. [https://doi.](https://doi.org/10.1117/1.JEI.26.1.013014) [org/10.1117/1.JEI.26.1.013014](https://doi.org/10.1117/1.JEI.26.1.013014) Publisher: International Society for Optics and Photonics.
- <span id="page-13-11"></span>[36] Philippe Palanque, Fabio Paternò, and Peter Wright. 1998. Designing user interfaces for safety critical systems. In CHI 98 Conference Summary on Human Factors in Computing Systems (CHI '98). Association for Computing Machinery, New York, NY, USA, 200.<https://doi.org/10.1145/286498.286685>
- <span id="page-13-4"></span>[37] Materials Engineering Penton/IPC. 2020. How to Identify Plastics. Technical Report. Thomas Publishing Company. [https://cdn.thomasnet.com/ccp/01296269/](https://cdn.thomasnet.com/ccp/01296269/42809.pdf) [42809.pdf](https://cdn.thomasnet.com/ccp/01296269/42809.pdf)
- <span id="page-13-17"></span>[38] Fabiano Romeiro and Todd Zickler. 2010. Blind Reflectometry. Computer Vision – ECCV 2010 (2010), 45–58. [https://doi.org/10.1007/978-3-642-15549-9\\_4](https://doi.org/10.1007/978-3-642-15549-9_4)
- <span id="page-13-29"></span>[39] Thijs Roumen, Ingo Apel, Jotaro Shigeyama, Abdullah Muhammad, and Patrick Baudisch. 2020. Kerf-Canceling Mechanisms: Making Laser-Cut Mechanisms Operate across Different Laser Cutters. In Proceedings of the 33rd Annual ACM Symposium on User Interface Software and Technology. ACM, Virtual Event USA, 293–303.<https://doi.org/10.1145/3379337.3415895>
- <span id="page-13-30"></span>[40] Thijs Roumen, Jotaro Shigeyama, Julius Cosmo Romeo Rudolph, Felix Grzelka, and Patrick Baudisch. 2019. SpringFit: Joints and Mounts that Fabricate on Any Laser Cutter. In Proceedings of the 32nd Annual ACM Symposium on User Interface Software and Technology. ACM, New Orleans LA USA, 727–738. [https:](https://doi.org/10.1145/3332165.3347930) [//doi.org/10.1145/3332165.3347930](https://doi.org/10.1145/3332165.3347930)
- <span id="page-13-38"></span><span id="page-13-0"></span>International Journal of Computer Vision 115, 3 (Dec. 2015), 211–252. [https:](https://doi.org/10.1007/s11263-015-0816-y) [//doi.org/10.1007/s11263-015-0816-y](https://doi.org/10.1007/s11263-015-0816-y) [42] Daniel Saakes, Thomas Cambazard, Jun Mitani, and Takeo Igarashi. 2013. Pac-CAM. Proceedings of the 26th annual ACM symposium on User interface software
- <span id="page-13-3"></span>and technology - UIST '13 (2013).<https://doi.org/10.1145/2501988.2501990> [43] Environmental Health and Safety. 2019. Laser Cutter Safety - Guideline. Technical Report. Carnegie Mellon University, Pittsburgh PA. [https://www.cmu.edu/ehs/](https://www.cmu.edu/ehs/Workplace-Construction/documents/ehs-guideline_laser-cutters.pdf)
- <span id="page-13-25"></span>[Workplace-Construction/documents/ehs-guideline\\_laser-cutters.pdf](https://www.cmu.edu/ehs/Workplace-Construction/documents/ehs-guideline_laser-cutters.pdf) [44] Munehiko Sato, Shigeo Yoshida, Alex Olwal, Boxin Shi, Atsushi Hiyama, Tomohiro Tanikawa, Michitaka Hirose, and Ramesh Raskar. 2015. SpecTrans: Versatile Material Classification for Interaction with Textureless, Specular and Transparent Surfaces. In Proceedings of the 33rd Annual ACM Conference on Human Factors in Computing Systems. ACM Press, Seoul, Republic of Korea, 2191–2200. <https://doi.org/10.1145/2702123.2702169>
- <span id="page-13-16"></span>[45] Gabriel Schwartz and Ko Nishino. 2018. Recognizing Material Properties from Images. arXiv:1801.03127 [cs] (Jan. 2018).<http://arxiv.org/abs/1801.03127> arXiv: 1801.03127.
- <span id="page-13-1"></span>[46] Ticha Sethapakdi, Adrian Reginald Chua Sy, Daniel Anderson, and Stefanie Mueller. 2021. Fabricaide: Fabrication-Aware Design for 2D Cutting Machines. In Proceedings of the 2021 ACM Conference on Human Factors in Computing Systems. Virtual.
- <span id="page-13-24"></span>[47] Brandon M Smith, Pratham Desai, Vishal Agarwal, and Mohit Gupta. 2017. CoLux. ACM Transactions on Graphics 36, 4 (2017), 1–12. [https://doi.org/10.1145/3072959.](https://doi.org/10.1145/3072959.3073607) [3073607](https://doi.org/10.1145/3072959.3073607)
- <span id="page-13-27"></span>[48] Sony. 2020. IMX219PQH5 Datasheet. [https://publiclab.org/system/images/](https://publiclab.org/system/images/photos/000/023/294/original/RASPBERRY_PI_CAMERA_V2_DATASHEET_IMX219PQH5_7.0.0_Datasheet_XXX.PDF) [photos/000/023/294/original/RASPBERRY\\_PI\\_CAMERA\\_V2\\_DATASHEET\\_](https://publiclab.org/system/images/photos/000/023/294/original/RASPBERRY_PI_CAMERA_V2_DATASHEET_IMX219PQH5_7.0.0_Datasheet_XXX.PDF) [IMX219PQH5\\_7.0.0\\_Datasheet\\_XXX.PDF](https://publiclab.org/system/images/photos/000/023/294/original/RASPBERRY_PI_CAMERA_V2_DATASHEET_IMX219PQH5_7.0.0_Datasheet_XXX.PDF)
- <span id="page-13-20"></span>[49] Shuochen Su, Felix Heide, Robin Swanson, Jonathan Klein, Clara Callenberg, Matthias Hullin, and Wolfgang Heidrich. 2016. Material Classification Using Raw Time-of-Flight Measurements. In 2016 IEEE Conference on Computer Vision and Pattern Recognition (CVPR). IEEE, Las Vegas, NV, 3503–3511. [https://doi.org/10.](https://doi.org/10.1109/CVPR.2016.381) [1109/CVPR.2016.381](https://doi.org/10.1109/CVPR.2016.381)
- <span id="page-13-7"></span>[50] Universal Laser Systems. 2020. Universal Control Panel (UCP). [https://www.](https://www.ulsinc.com/support/software-downloads) [ulsinc.com/support/software-downloads](https://www.ulsinc.com/support/software-downloads)
- <span id="page-13-8"></span>[51] Dhaval Vyas and John Vines. 2019. Making at the Margins: Making in an Underresourced e-Waste Recycling Center. Proceedings of the ACM on Human-Computer Interaction 3, CSCW (Nov. 2019), 188:1–188:23.<https://doi.org/10.1145/3359290>
- <span id="page-13-33"></span>[52] Alex C. Wiedenhoeft and David E. Kretschmann. 2014. Species Identification and Design Value Estimation of Wooden Members in Covered Bridges. Technical Report FPL-GTR-228. U.S. Department of Agriculture, Forest Service, Forest Products Laboratory, Madison, WI. FPL–GTR–228 pages. [https://doi.org/10.2737/FPL-](https://doi.org/10.2737/FPL-GTR-228)[GTR-228](https://doi.org/10.2737/FPL-GTR-228)
- <span id="page-13-36"></span>[53] Junichi Yamaoka, Mustafa Doga Dogan, Katarina Bulovic, Kazuya Saito, Yoshihiro Kawahara, Yasuaki Kakehi, and Stefanie Mueller. 2019. FoldTronics: Creating 3D Objects with Integrated Electronics Using Foldable Honeycomb Structures. In Proceedings of the 2019 CHI Conference on Human Factors in Computing Systems. Association for Computing Machinery, New York, NY, USA, 1–14. [https://doi.](https://doi.org/10.1145/3290605.3300858) [org/10.1145/3290605.3300858](https://doi.org/10.1145/3290605.3300858)
- <span id="page-13-18"></span>[54] Hui-Shyong Yeo, Juyoung Lee, Andrea Bianchi, David Harris-Birtill, and Aaron Quigley. 2017. SpeCam. Proceedings of the 19th International Conference on Human-Computer Interaction with Mobile Devices and Services - MobileHCI '17 (2017).<https://doi.org/10.1145/3098279.3098541>
- <span id="page-13-5"></span>[55] Nur Yildirim, James McCann, and John Zimmerman. 2020. Digital Fabrication Tools at Work: Probing Professionals' Current Needs and Desired Futures. In Proceedings of the 2020 CHI Conference on Human Factors in Computing Systems. ACM, Honolulu HI USA, 1–13.<https://doi.org/10.1145/3313831.3376621>
- <span id="page-13-21"></span>[56] Yang Zhang, Gierad Laput, and Chris Harrison. 2018. Vibrosight: Long-Range Vibrometry for Smart Environment Sensing. In The 31st Annual ACM Symposium on User Interface Software and Technology - UIST '18. ACM Press, Berlin, Germany, 225–236.<https://doi.org/10.1145/3242587.3242608>
- <span id="page-13-22"></span>[57] Jan Zizka, Alex Olwal, and Ramesh Raskar. 2011. SpeckleSense: fast, precise, low-cost and compact motion sensing using laser speckle. In Proceedings of the 24th annual ACM symposium on User interface software and technology - UIST '11. ACM Press, Santa Barbara, California, USA, 489. [https://doi.org/10.1145/](https://doi.org/10.1145/2047196.2047261) [2047196.2047261](https://doi.org/10.1145/2047196.2047261)

#### A APPENDIX

Hardware Components: The components used for the speckle sensing add-on and their specifications are provided in Table [1.](#page--1-1)

Material Samples: The material samples used for the evaluation and their properties are provided in Table [2.](#page--1-2)

37

# **Table 1: Components used in the SensiCut hardware add-on.**

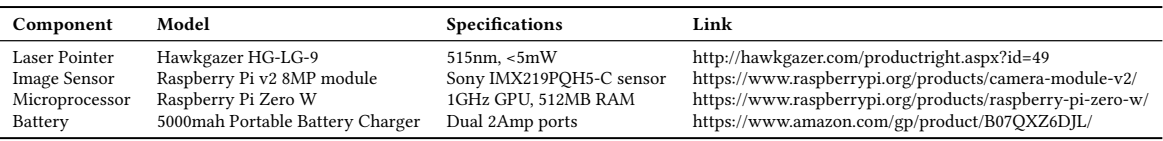

#### **Table 2: Materials used for the evaluation.**

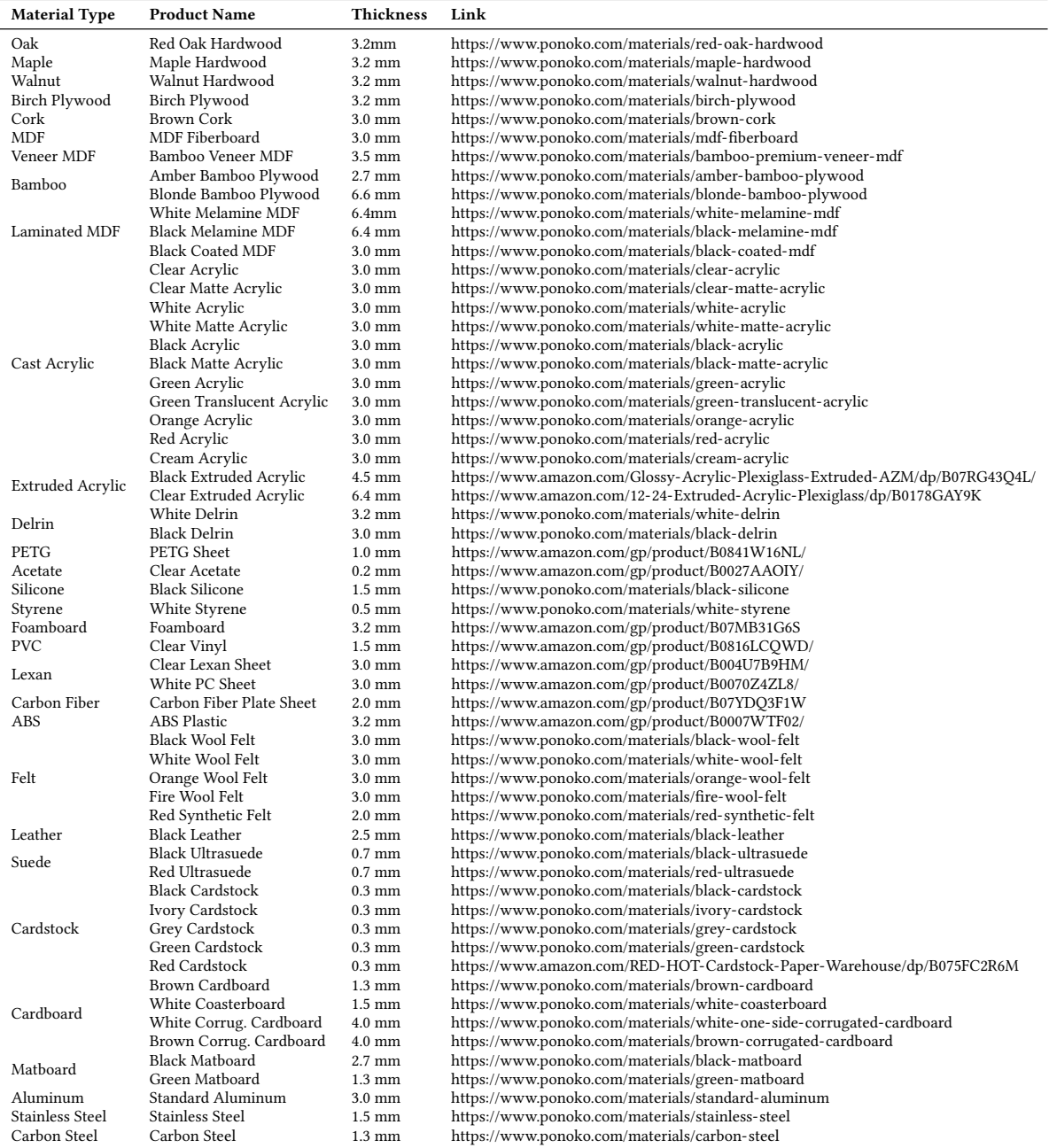